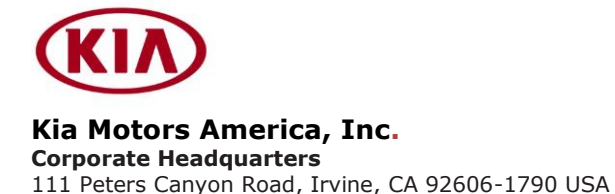

# **PRODUCT IMPROVEMENT CAMPAIGN \*\*SECOND NOTICE\*\***

April 3, 2019

Dear Kia Optima Owner:

Kia Motors America, Inc. is conducting an important Product Improvement Campaign to perform a software update on all 2011-2013 MY Optima vehicles equipped with 2.4L Gasoline Direct Injection ("GDI") and 2.0L Turbocharged GDI ("T-GDI") engines, and some 2014 MY Optima vehicles equipped with 2.4L GDI and 2.0L T-GDI engines to protect the engine from excessive connecting rod bearing damage. The update will be done free of charge and will only involve the addition of newly developed computer software for the Engine Control Unit ("ECU").

### **Why is Kia Conducting This Product Improvement Campaign?**

Kia recently developed a Knock Sensor Detection System ("KSDS") that detects vibrations indicating the onset of excessive connecting rod bearing wear in the engine. The KSDS is designed to alert a vehicle driver at an early stage of bearing wear before the occurrence of severe engine damage including engine failure.

### **What Will Kia Do?**

- At no cost to you, Kia will perform a software update to the ECU in your vehicle.
- Upon completion of this Product Improvement Campaign, Kia will provide lifetime warranty coverage to both new and used vehicle owners for engine long block assembly repairs needed due to excessive connecting rod bearing damage.
- As an additional sign of our appreciation for your effort to have this product improvement applied to your Kia vehicle, **Kia will also mail you a \$50 unrestricted Visa® prepaid debit card upon receipt of notification of completion from your Kia dealership if completed before June 1, 2019** (card issuance typically within 30-60 days after the update is completed).

#### **What Should You Do?**

- Please contact your Kia dealership immediately to have the KSDS software installed on your vehicle and to take advantage of this lifetime warranty on your engine should your engine suffer damage due to excessive connecting rod bearing wear in the future. The estimated time required to update the ECU in your vehicle is approximately one (1) hour, depending on your dealer's schedule. We recommend that you contact your local Kia dealer to schedule a service appointment by phone or online to minimize inconvenience.
- To find your nearest dealer, visit [www.kia.com](http://www.kia.com/) and click the "Find Dealer" button in the upper right corner ("Dealers" on a mobile device). You can also use the QR code below with your mobile device to access this information *(see the bottom of this letter for more information about QR code use)*:

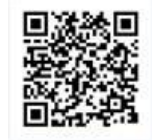

# **IMPORTANT**

**Continue to follow the maintenance schedule outlined in Section 7 (Maintenance) of your vehicle's Owner's Manual.** Keep copies of your receipts/repair orders to show compliance with the vehicle's maintenance schedule.

 Place this letter in your vehicle's glove compartment, preferably together with your vehicle's other warranty information. When seeking service, refer this letter to your servicing dealer. If you sell your vehicle, ensure that you include this letter with the documents you provide to the buyer.

# **What Will Happen Once The Knock Sensor Detection System Software Update Has Been Completed?**

If excessive bearing wear is detected after the KSDS software update has been completed, the following will occur:

1. **The Malfunction Indicator Lamp ("MIL") will blink continuously**, and the vehicle will be placed in a reduced power and acceleration mode [referred to as "Limp Home Mode"].

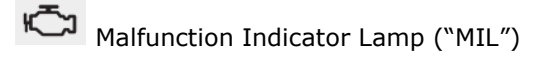

2. **Your vehicle can continue to be operated for a limited time in Limp Home Mode to permit you to drive the vehicle to a safe location, but it will accelerate slowly and have a reduced maximum speed.** Engine RPMs will be limited to approximately 1800-2000 RPM. This means the maximum vehicle speed will be limited to approximately 65mph or less depending on vehicle loading and road conditions.

Should the above occur in your vehicle (blinking MIL and Limp Home Mode), contact your dealer immediately to have your vehicle inspected.

#### **WARNING:**

- o **If you ignore the blinking MIL and continue to drive your vehicle in Limp Home Mode for an extended number of miles, your vehicle may eventually experience severe engine damage and stall.**
- $\circ$  The Kia service technician will be able to read how long you have driven your vehicle after the KSDS is activated.
- $\circ$  It is important that you understand that an abusive failure to take the vehicle to a Kia dealer after KSDS activation may void the lifetime warranty KMA is providing with completion of this Product Improvement Campaign.

# **Have You Changed Your Address or Sold Your Kia?**

 If you have changed your home address, sold your Kia vehicle, or no longer own your vehicle, please complete the enclosed prepaid "Change of Address/Ownership" card and mail it to us.

# **What If You Have Other Questions?**

 Should you have any questions regarding this Product Improvement Campaign or your dealer does not respond to your service request in a timely manner, we suggest that you contact Kia's Consumer Assistance Center at 1-800-333-4542 (Monday through Friday, 5AM to 6PM, Pacific Standard Time), or through the owner's section of www.kia.com.

Please accept our apologies for any inconvenience this matter may cause you.

Sincerely,

Consumer Affairs Department

#### *QR Code Use:*

 *A QR Code is a square, 2-dimensional barcode that can be read by mobile devices loaded with an appropriate barcode or QR Code Reader App. The app reads the barcode image and then launches/uploads the specific information the code contains, such as URLs, text, photos, videos.*

 *With a mobile device, download a QR Code Reader App. With many devices, you can do this through an app store or marketplace. Open the QR Code Reader App on your mobile device. The app will utilize your device's camera. Center the code in the camera viewing area. With some apps, the URL or other information will automatically load when the code is recognized. For others, you may have to snap or take a picture of the QR code. Refer to the QR Reader Code App instructions.*